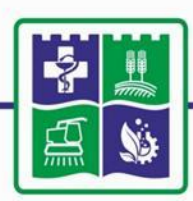

Южно-Уральский государственный аграрный университет

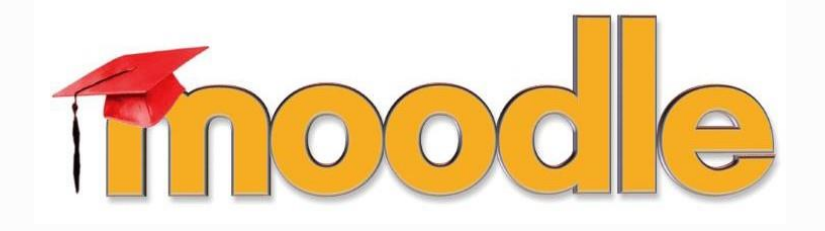

## Основные рекомендации по наполнению курса в **LMS MOODLE**

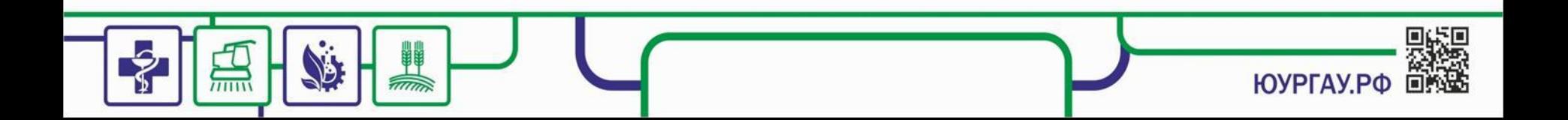

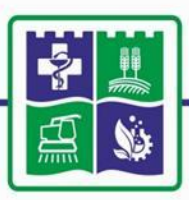

Южно-Уральский государственный аграрный университет

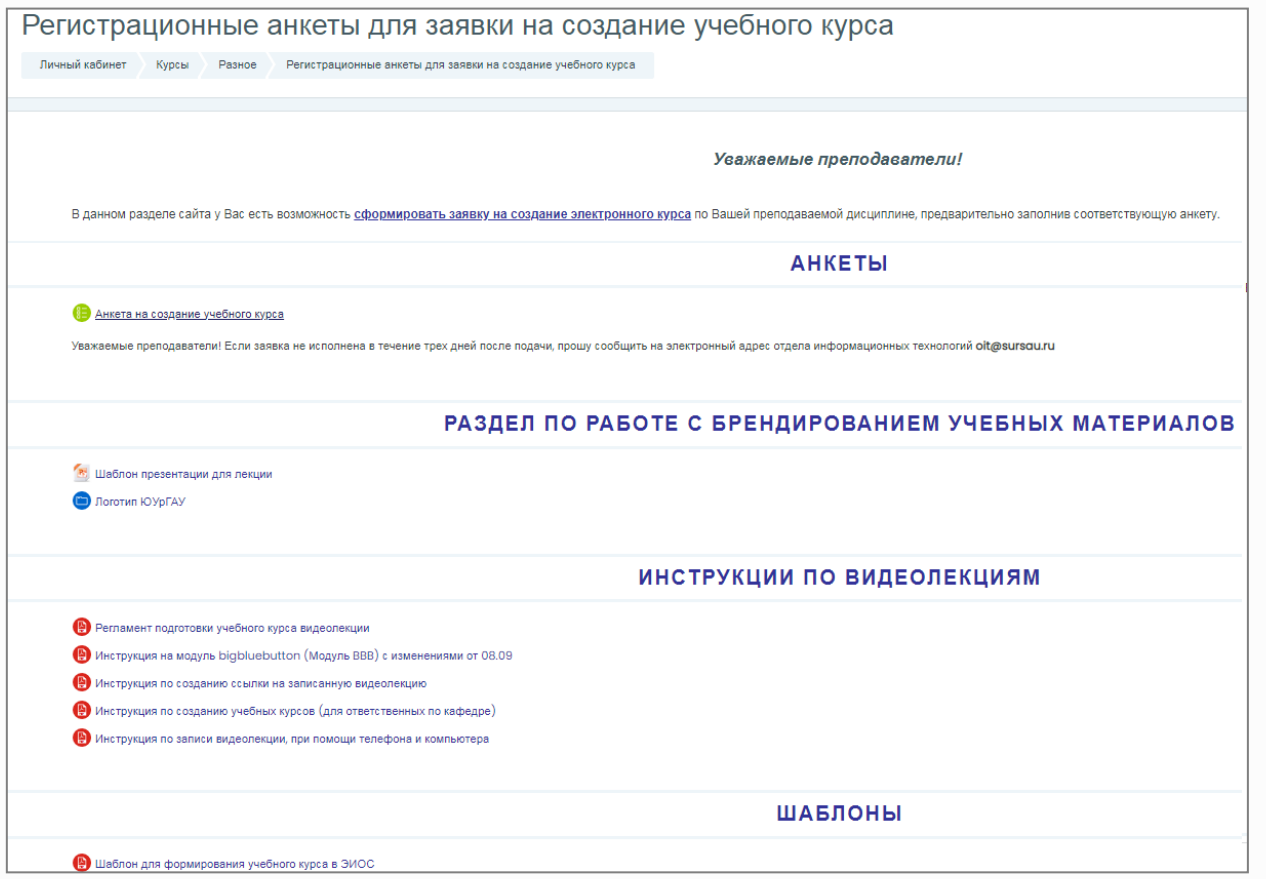

Подробные инструкции есть в материалах курса: «**Регистрационные анкеты для заявки на создание учебного курса**», к которому прикреплен каждый преподаватель.

**ЮУРГАУ.РФ** 

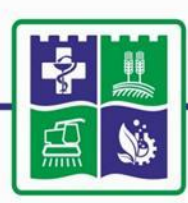

Курс создаётся администратором системы по заявке преподавателя или ответственным лицом от института (кафедры). Преподаватель обязан наполнять созданный по его заявке курс.

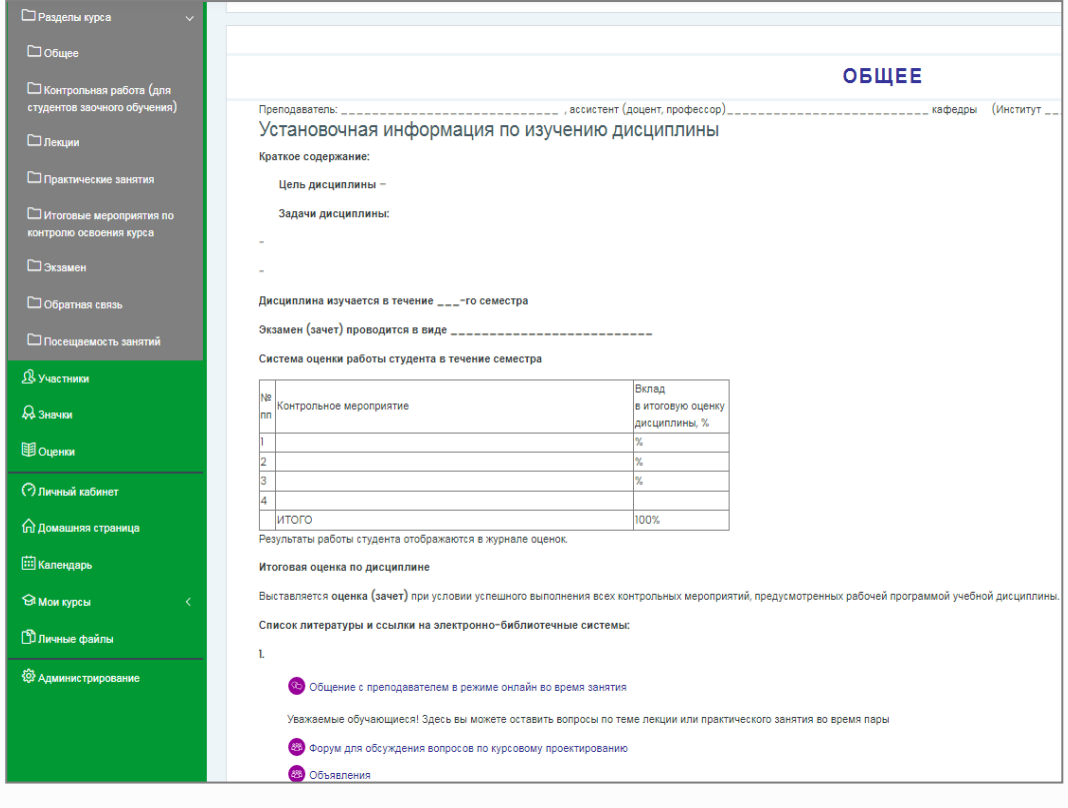

В курсе существует семь тем (Контрольная работа, Лекции, Практические занятия, Итоговые мероприятия, Экзамен, Обратная связь, Посещаемость занятий) и, так называемый нулевой раздел «**Общее**», который обязателен для заполнения, форум и объявления.

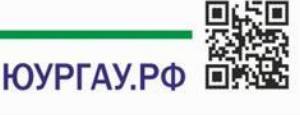

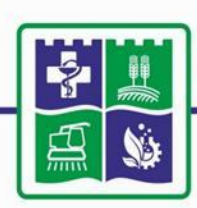

• Пользователей (обучающихся) на курс записывает администратор или ответственный от кафедры. Запись происходит группой, которая соответствует учебной группе

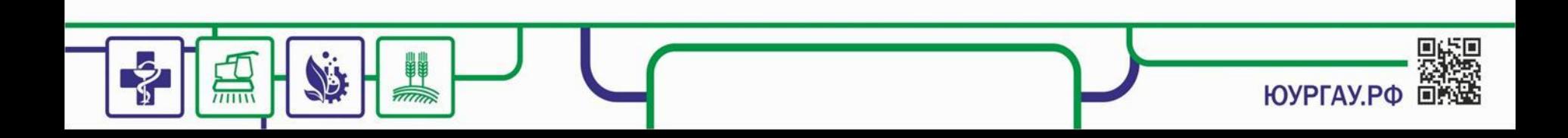

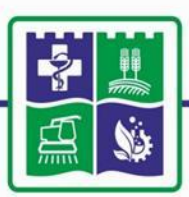

## Южно-Уральский государственный аграрный университет

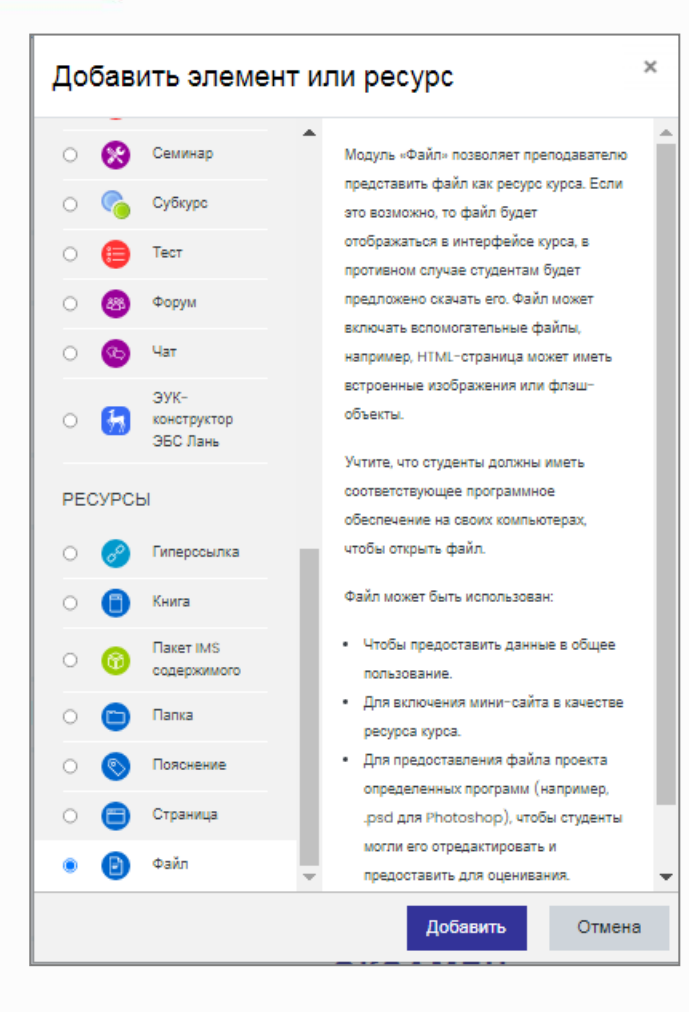

- Можно разделить инструменты Moodle для представления материалов курса на статические (**ресурсы курса**) и интерактивные (**элементы курса**).
- В зависимости от формы проведения занятия, можно воспользоваться любым элементом, в зависимости от структуры занятия.
- Добавление инструмента происходит в режиме редактирования курса.

**ЮУРГАУ.РФ**